## **1.1** 测试指令

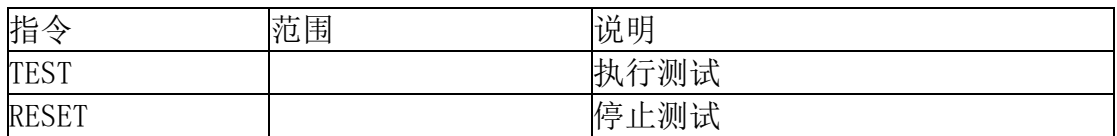

## **1.2** 档案编辑指令集

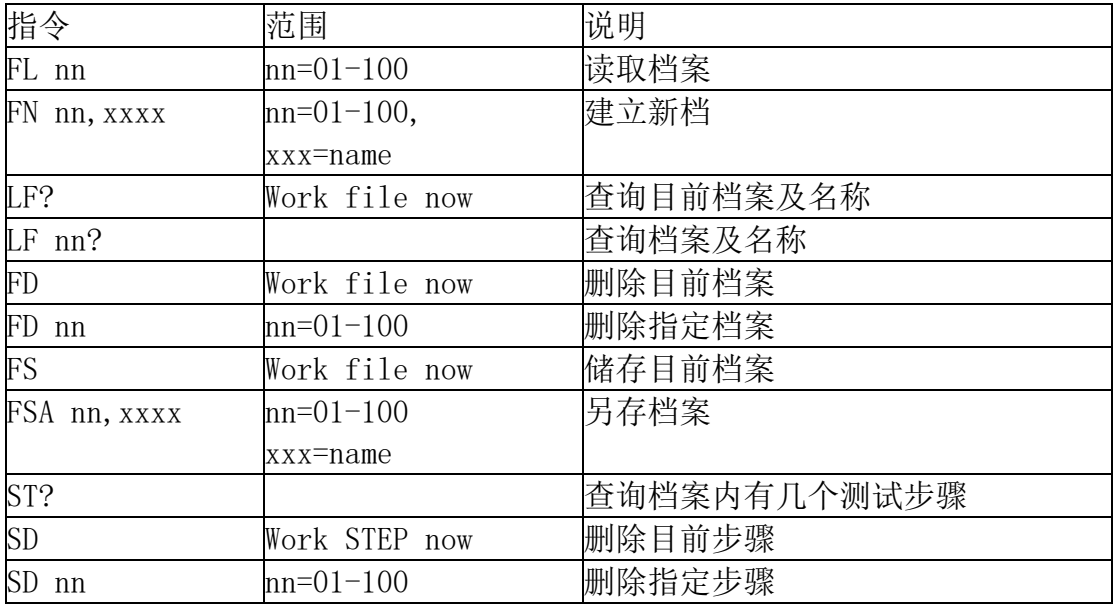

# **1.3** 系统参数相关指令集

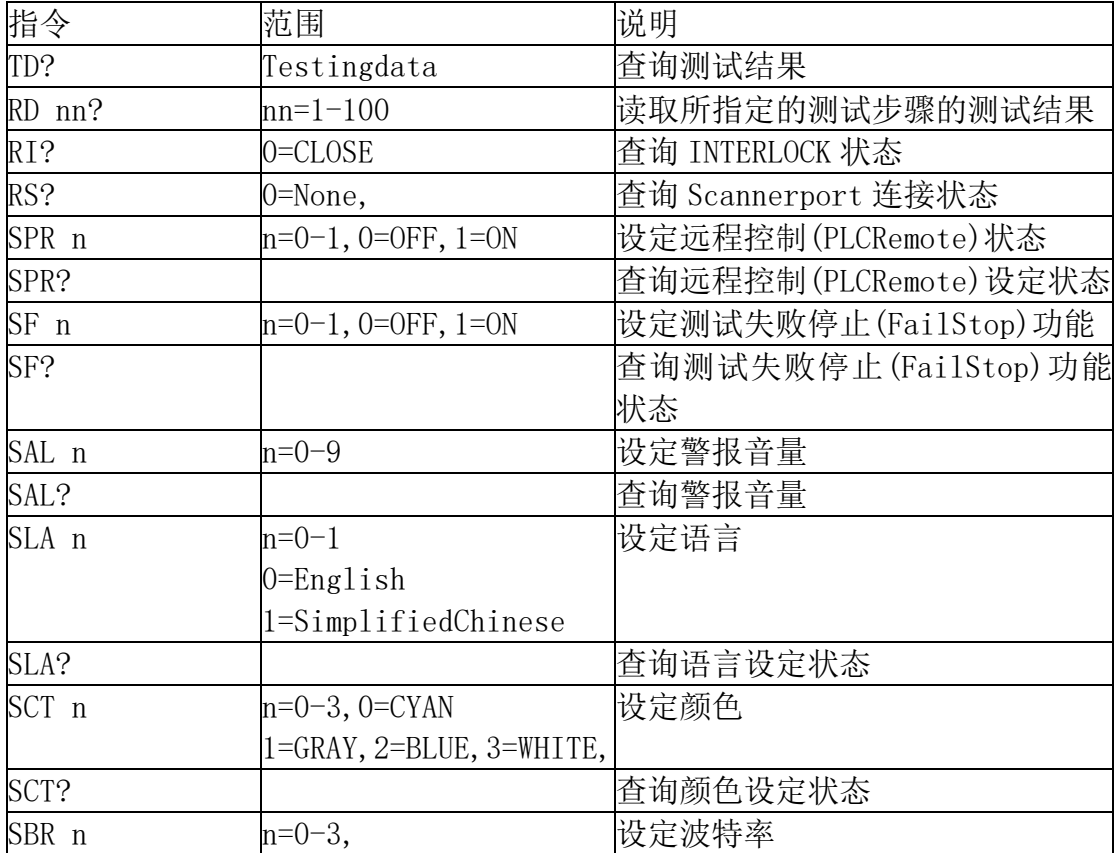

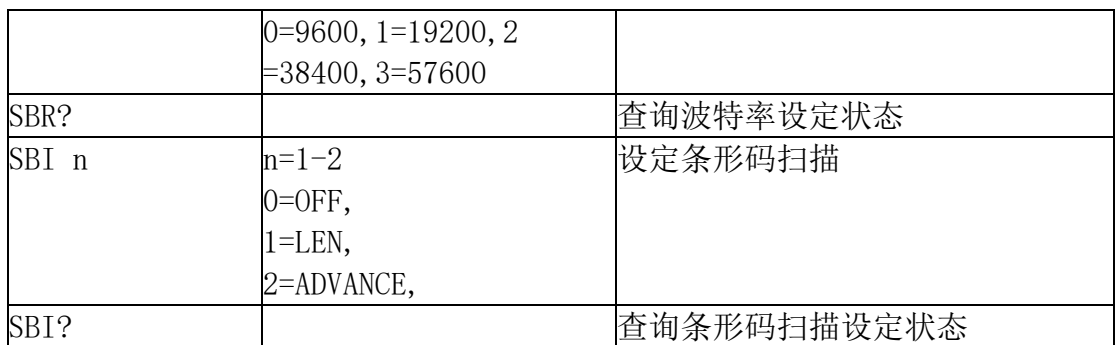

### **1.4 ACW** 相关指令集

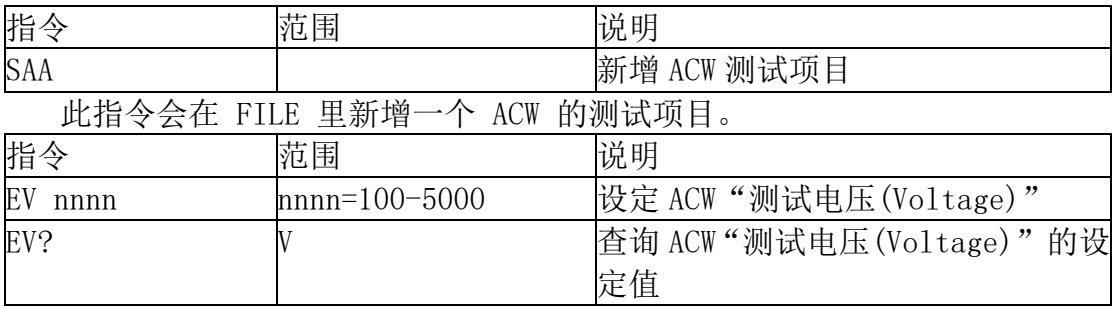

若 ACW 的"测试电压(Voltage)"要设定 2500V,指令为"EV 2500"。 若要杳询 ACW 目前"测试电压(Voltage)"的设定值, 指令为 "EV? ", 即可 读取到设定的字符串。

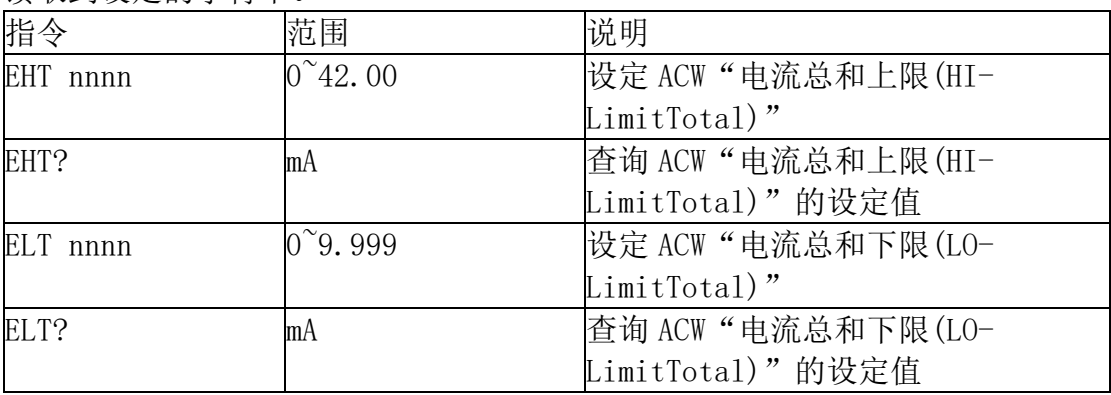

若 ACW 的"电流总和上限 (HI-LimitTotal)"要设定 25.01mA, 指令为 "EHT 25.01"。

若要查询 ACW 目前"电流总和上限 (HI-LimitTotal)"的设定值, 指令为" EHT?",即可读取到设定的字符串。

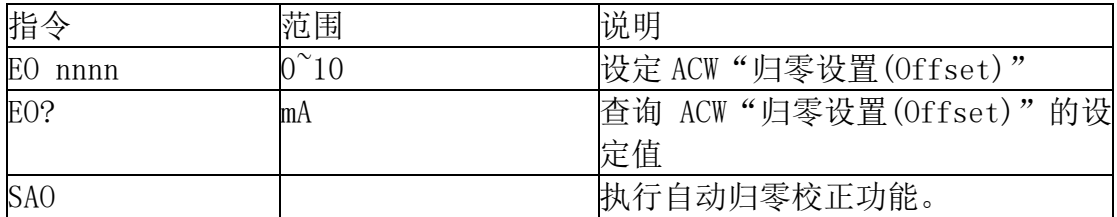

若 ACW 的"归零设置(Offset)"要设定 0mA,指令为"EO 0"。

备注:Offset 只能执行自动归零设定,若要执行手动设定的话,只能将值设 为 0。若要查询 ACW 目前"归零设置(Offset)"的设定值, 指令为 "EO? ", 即可 读取到设定的字符串。

若要让 ESA 自动读取"归零设置(Offset)"的数值, 指令为 "SAO ", ESA 即 会自动执行读取功能。

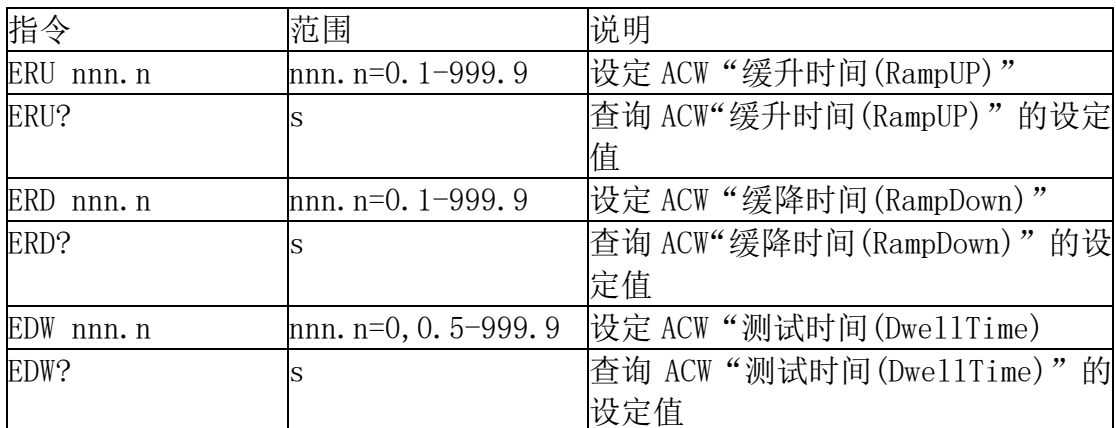

若 ACW 的"缓升时间(RampUP)"要设定 10s,指令为"ERU 10"。

若要查询 ACW 目前"缓升时间(RampUP)"的设定值, 指令为 "ERU? ", 即可 读取到设定的字符串。

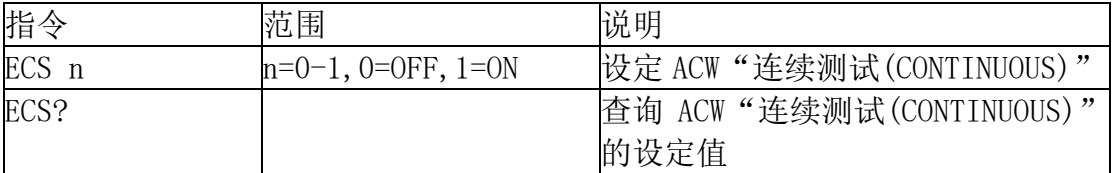

若 ACW 的"连续测试(CONTINUOUS)"要设定 ON,指令为"ECS 1"。

若要杳询 ACW 目前"连续测试(CONTINUOUS)"的设定值, 指令为 "ECS? ", 即可读取到设定的字符串。

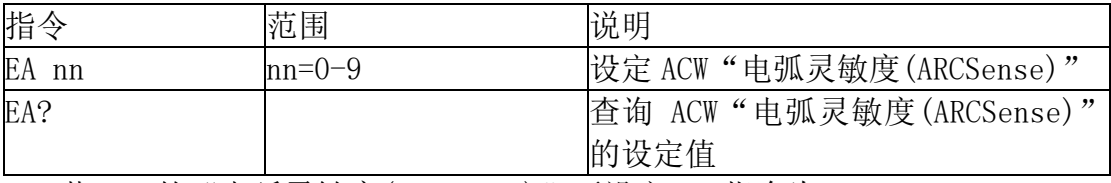

若 ACW 的"电弧灵敏度(ARCSense)"要设定 6,指令为"EA 6"。

若要查询 ACW 目前"电弧灵敏度(ARCSense)"的设定值, 指令为 "EA? ", 即 可读取到设定的字符串。

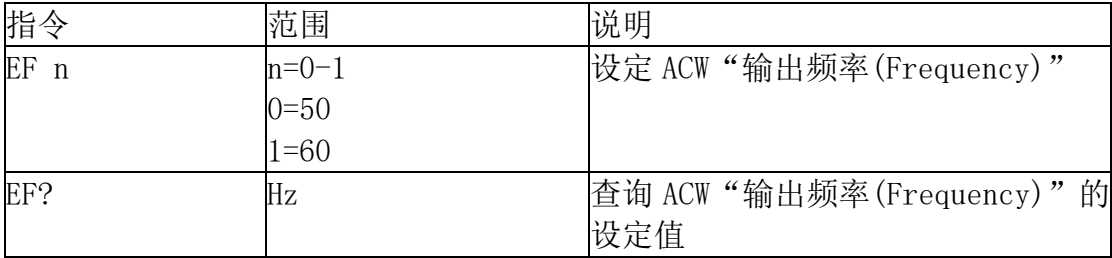

若 ACW 的"输出频率(Frequency)"要设定 50Hz,指令为"EF 0"。

若要查询 ACW 目前"输出频率(Frequency)"的设定值, 指令为 "EF? ", 即 可读取到设定的字符串。

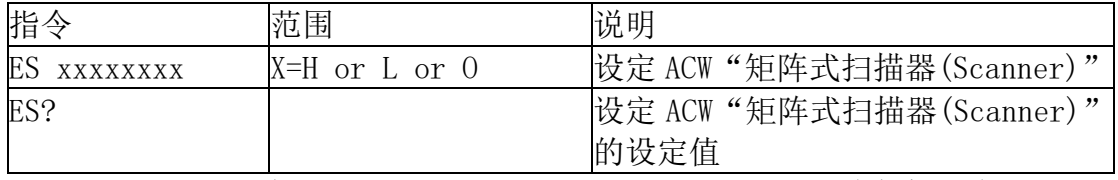

若 ACW 的 " 矩阵式扫瞄器 (Scanner) " 要设定第 1、3 通道为高压端, 第 2、 4 通道为回路端,其他信道不使用,其指令为"ES HLHLOOOO"。

若要查询 ACW 目前"矩阵式扫瞄器(Scanner)"的设定值,指令为"ES?",

即可读取到设定的字符串。

### **1.5 DCW** 相关指令集

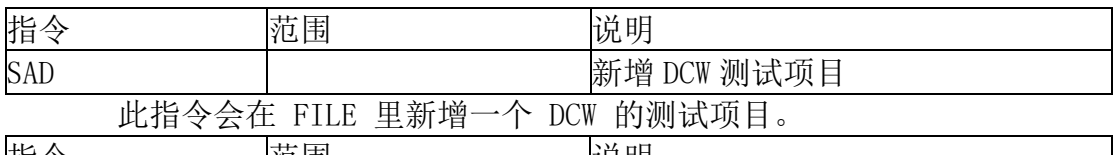

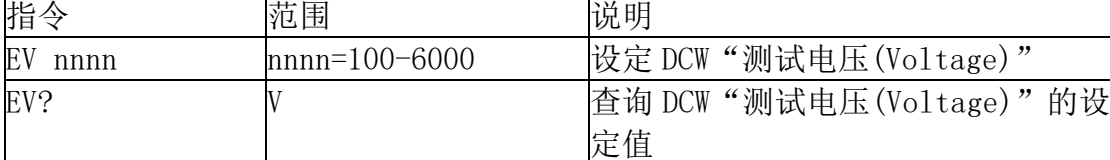

若 DCW 的"测试电压(Voltage)"要设定 1500V,指令为"EV 1500"。

若要查询 DCW 目前"测试电压(Voltage)"的设定值, 指令为 "EV? ", 即可 读取到设定的字符串。

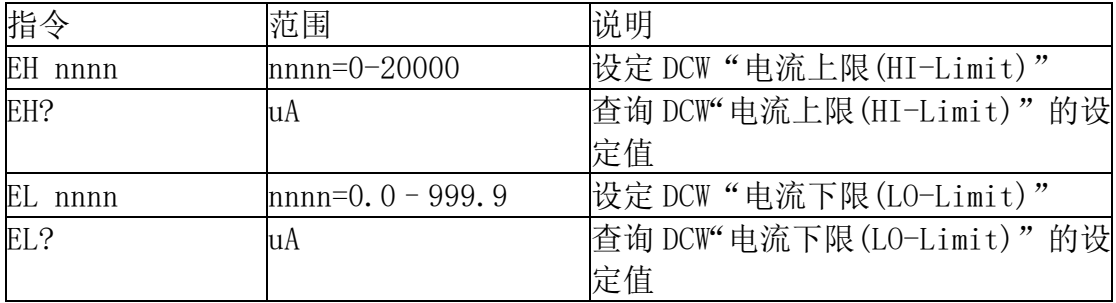

若 DCW 的"电流上限(HI-Limit)"要设定 1000uA,指令为"EH 1000"。

若要查询 DCW 目前"电流上限(HI-Limit)"的设定值, 指令为 "EH? ", 即可 读取到设定的字符串。

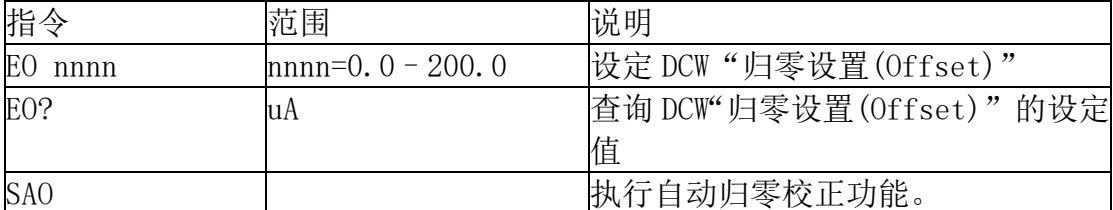

若 DCW 的"归零设置(Offset)"要设定 5uA,指令为"EO 5"。

若要查询 DCW 目前"归零设置(Offset)"的设定值, 指令为 "EO? ", 即可读 取到设定的字符串。

若要让 ESA 自动读取"归零设置(Offset)"的数值, 指令为 "SAO ", ESA 即 会自动执行读取功能。

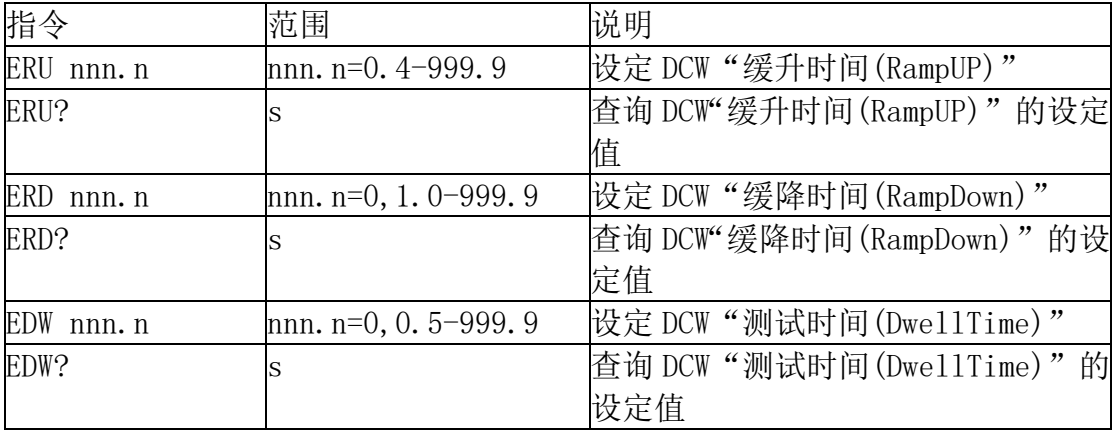

若 DCW 的"缓升时间(RampUP)"要设定 10s,指令为"ERU 10"。

若要查询 DCW 目前"缓升时间(RampUP)"的设定值, 指令为 "ERU? ", 即可 读取到设定的字符串。

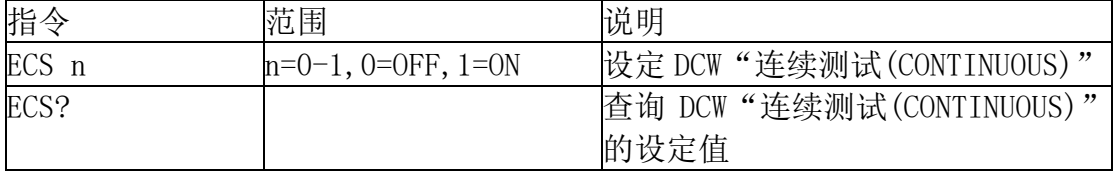

若 DCW 的"连续测试(CONTINUOUS)"要设定 ON,指令为"ECS 1"。

若要查询 DCW 目前"连续测试(CONTINUOUS)"的设定值, 指令为 "ECS? ", 即可读取到设定的字符串。

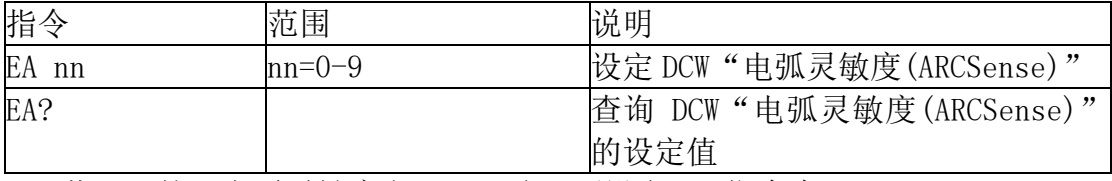

若 DCW 的"电弧灵敏度(ARCSense)"要设定 6,指令为"EA 6"。

若要查询 DCW 目前"电弧灵敏度(ARCSense)"的设定值, 指令为 "EA? ", 即 可读取到设定的字符串。

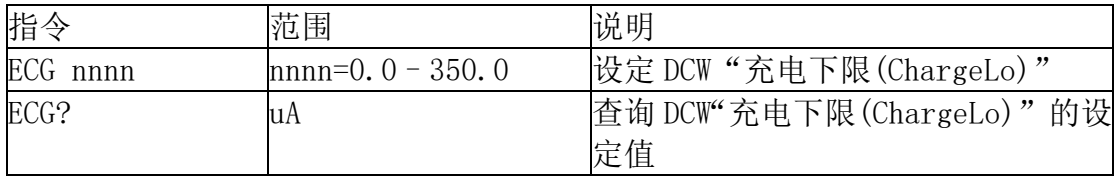

若 DCW 的"充电下限 (ChargeLo)"要设定 50uA, 指令为 "ECG 50"。

若要查询 DCW 目前"充电下限 (ChargeLo)"的设定值, 指令为 "ECG? ", 即 可读取到设定的字符串。

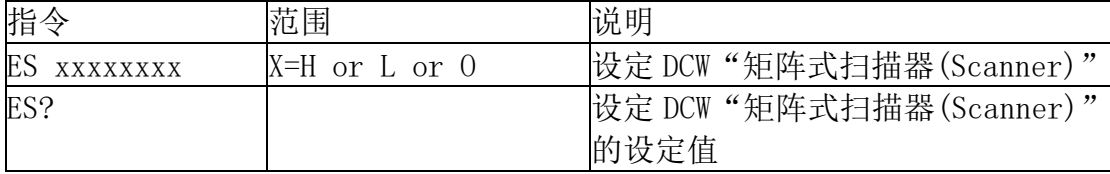

若 DCW 的 " 矩阵式扫瞄器(Scanner) " 要设定第 1、3 通道为高压端, 第 2、 4 通道为回路端,其他信道不使用,其指令为"ES HLHLOOOO"。

若要查询 DCW 目前"矩阵式扫瞄器(Scanner) "的设定值, 指令为 "ES? ", 即可读取到设定的字符串。

#### **1.6 IR** 相关指令集

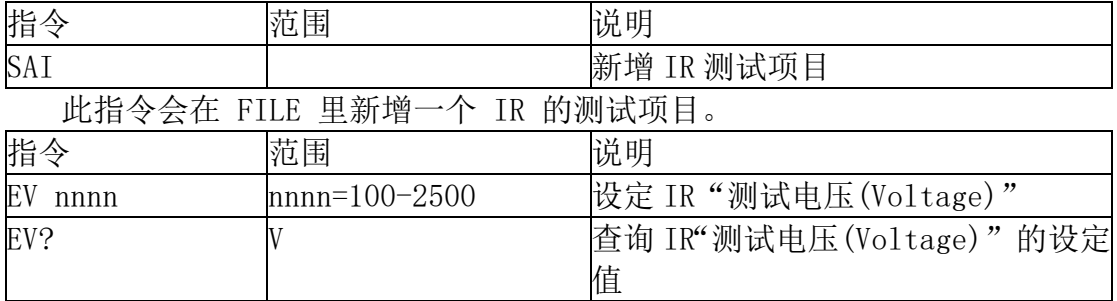

若 IR 的"测试电压(Voltage)"要设定 500V,指令为"EV 500"。

要查询 IR 目前"测试电压(Voltage)"的设定值, 指令为 "EV? ", 即可读取 到设定的字符串。

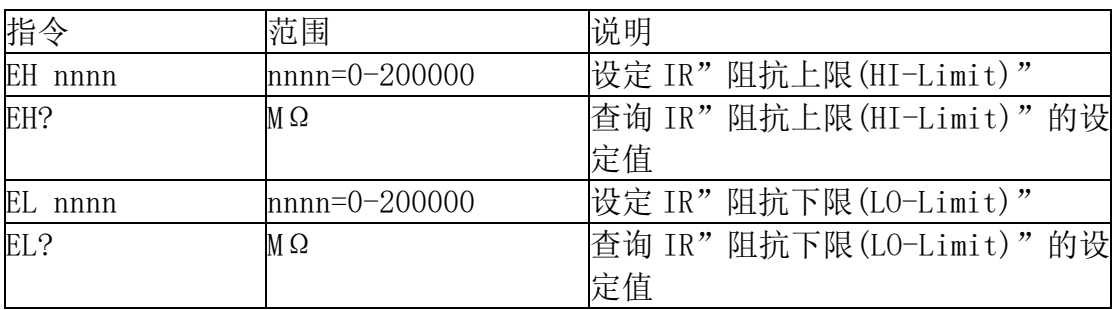

若 IR 的"阻抗上限(HI-Limit)"要设定 2000MΩ,指令为"EH 2000"。

若要查询 IR 目前"阻抗上限(HI-Limit)"的设定值, 指令为 "EH? ", 即可 读取到设定的字符串。

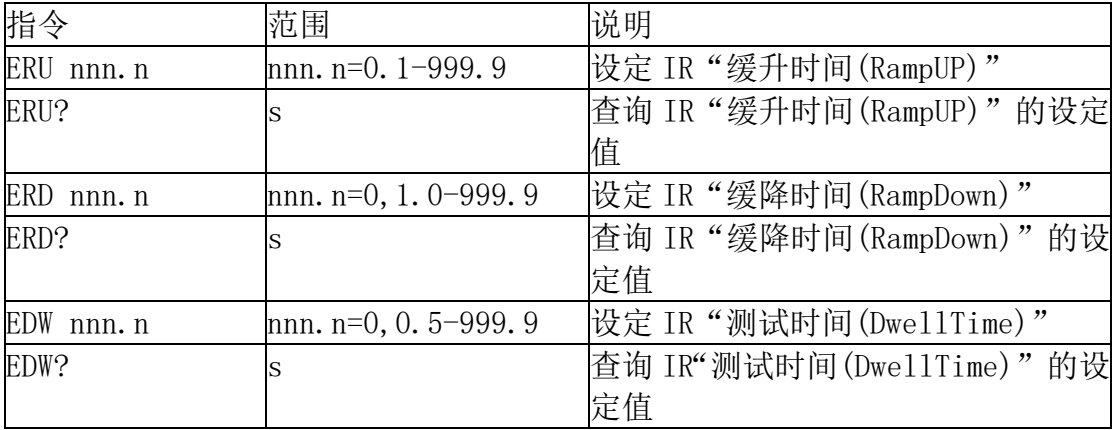

若 IR 的"缓升时间(RampUP)"要设定 10s,指令为"ERU 10"。

若要查询 IR 目前"缓升时间(RampUP)"的设定值, 指令为 "ERU? ", 即可读 取到设定的字符串。

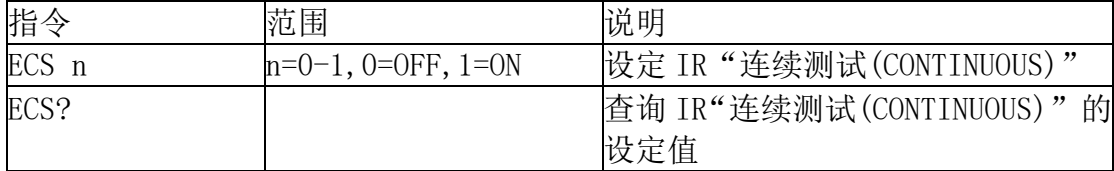

若 IR 的"连续测试(CONTINUOUS)"要设定 ON,指令为"ECS 1"。

若要查询 IR 目前"连续测试(CONTINUOUS)"的设定值, 指令为 "ECS? ", 即 可读取到设定的字符串。

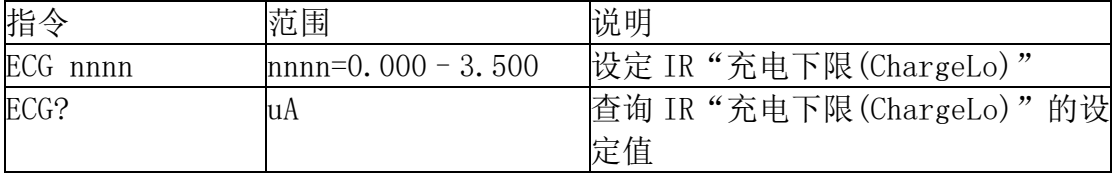

若 IR 的"充电下限(ChargeLo)"要设定 50uA,指令为"ECG 50"。

若要查询 IR 目前"充电下限(ChargeLo)"的设定值, 指令为 "ECG? ", 即可 读取到设定的字符串。

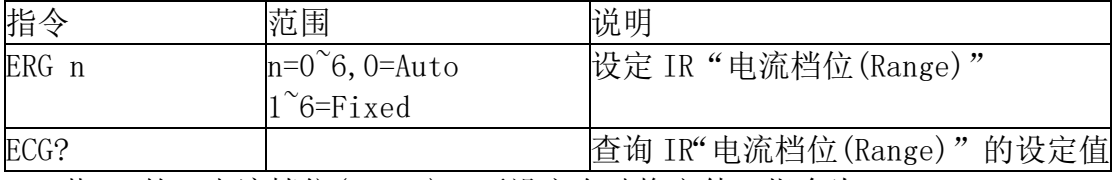

若 IR 的"电流档位(Range)"要设定自动换文件,指令为"ERG 0"。 若要查询 IR 目前"电流档位(Range) " 的设定值, 指令为 " ERG? ", 即可读 取到设定的字串。

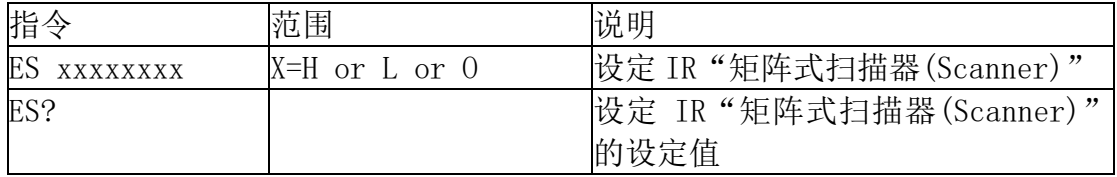

若 IR 的 " 矩阵式扫瞄器 (Scanner) " 要设定第 1、3 通道为高压端, 第 2、4 通道为回路端,其他信道不使用,其指令为"ES HLHLOOOO"。

若要查询 IR 目前"矩阵式扫瞄器(Scanner) " 的设定值, 指令为 " ES? ", 即 可读取到设定的字符串。

#### **1.7 GND** 相关指令集

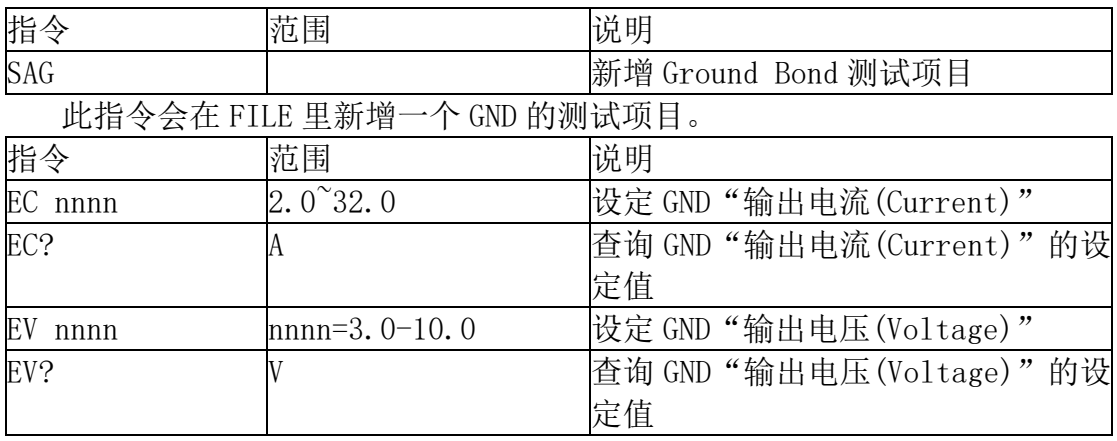

若 GND 的"输出电流(Current)"要设定 25A,指令为"EC 25"。

若要查询 GND 目前"输出电流(Current)"的设定值,指令为 "EC? ", 即可 读取到设定的字符串。

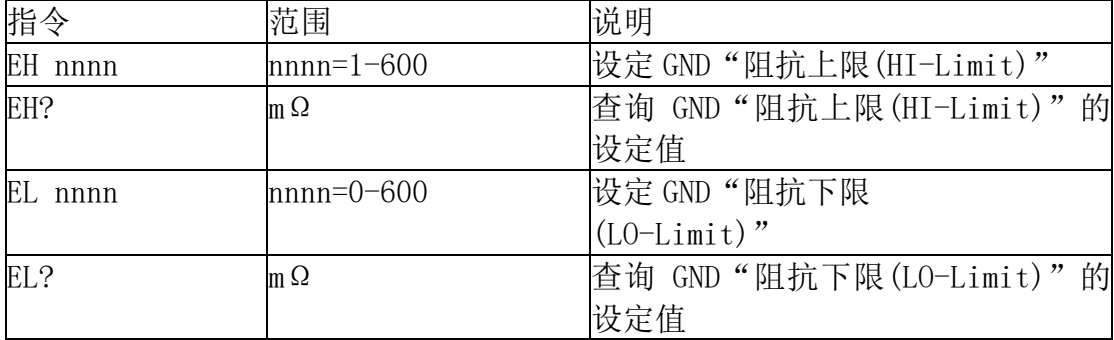

若 GND 的"阻抗上限(HI-Limit)"要设定 100mΩ,指令为"EH 100"。

若要查询 GND 目前"阻抗上限(HI-Limit)"的设定值, 指令为 "EH? ", 即可 读取到设定的字符串。

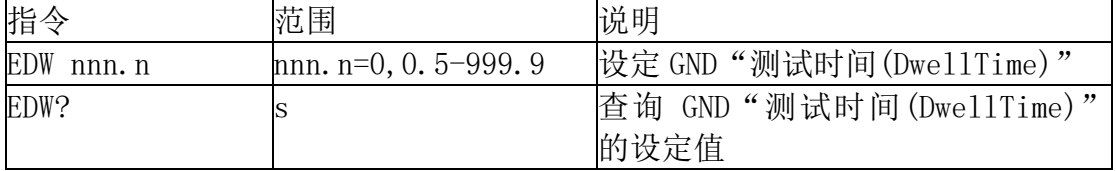

若 GND 的"测试时间(DwellTime)"要设定 10s,指令为"EDW 10"。

若要查询 GND 目前"测试时间(DwellTime)"的设定值, 指令为 "EDW? ", 即 可读取到设定的字符串。

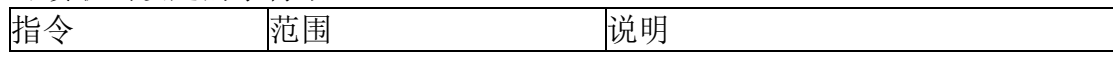

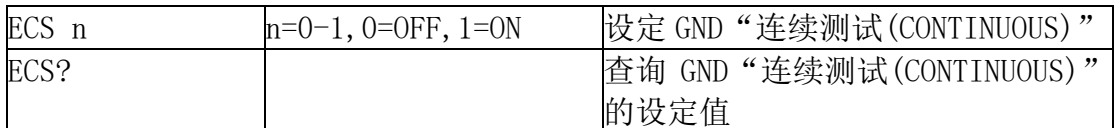

若 GND 的"连续测试(CONTINUOUS)"要设定 ON,指令为"ECS 1"。

若要查询 GND 目前"连续测试(CONTINUOUS)"的设定值, 指令为 "ECS? ", 即可读取到设定的字符串。

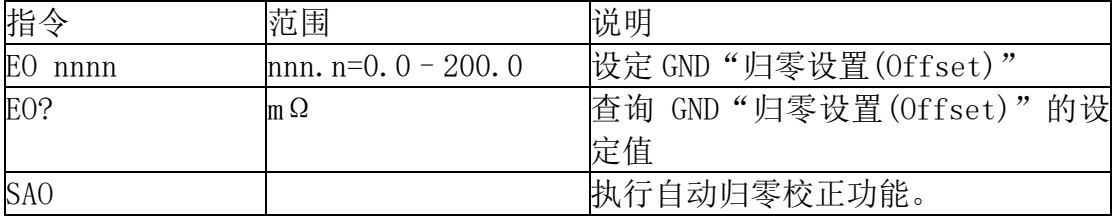

若 GND 的"归零设置(Offset)"要设定 3mΩ,指令为"EO 3"。

若要杳询 GND 目前"归零设置(Offset)"的设定值, 指令为 "EO? ", 即可读 取到设定的字符串。

若要让 ESA 自动读取"归零设置(Offset)"的数值, 指令为 "SAO ", ESA 即 会自动执行读取功能。

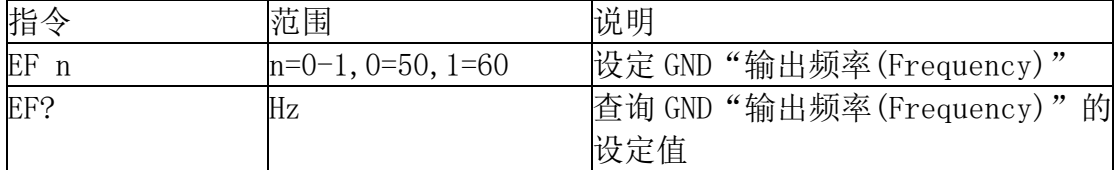

若 GND 的"输出频率(Frequency)"要设定 50Hz,指令为"EF 0"。

若要查询 GND 目前"输出频率(Frequency)"的设定值, 指令为 "EF? ", 即 可读取到设定的字符串。

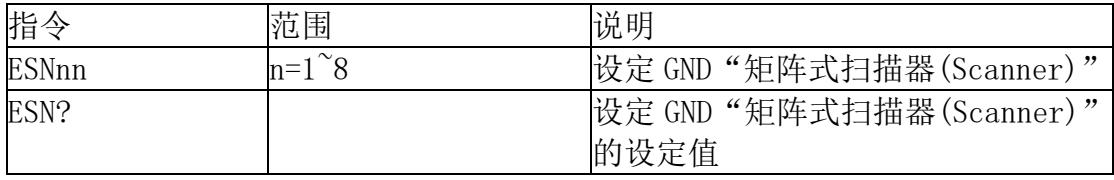

若 GND 的"矩阵式扫瞄器(Scanner)"要设定第 3 信道输出,指令为"ESN 3"。

若要查询 GND 目前"矩阵式扫瞄器(Scanner) " 的设定值, 指令为 " ESN? ", 即可读取到设定的字符串。

#### **1.8 RUN** 相关指令集

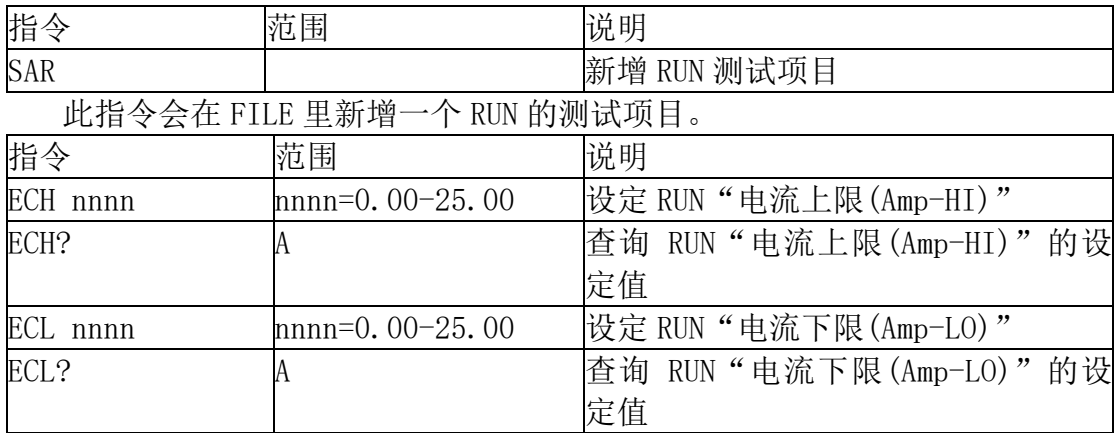

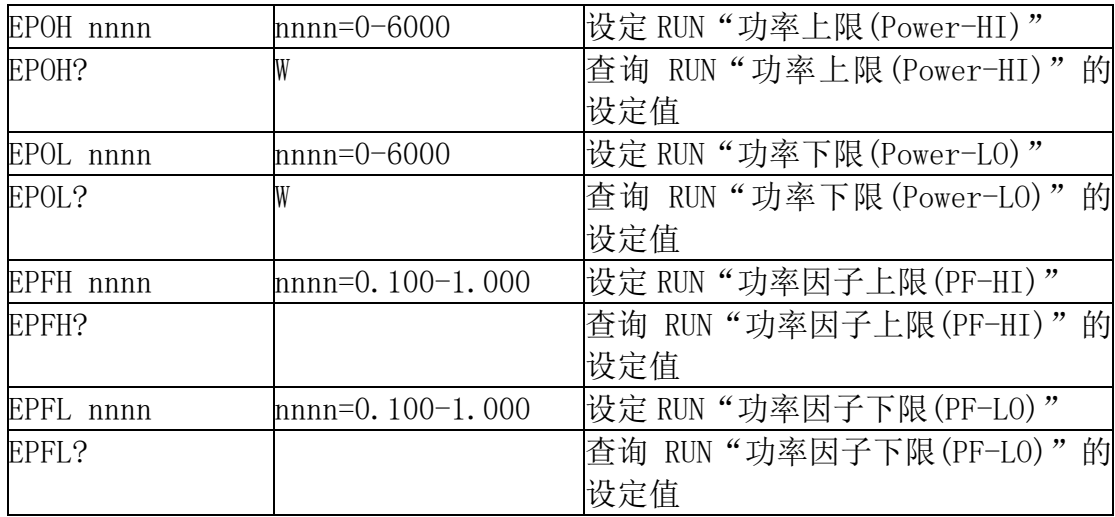

若 RUN 的"电压上限(Voltage-HI)"要设定 250V,指令为"EVH 250"。

若要查询 RUN 目前"电压上限(Voltage-HI)"的设定值, 指令为 "EVH? ", 即 可读取到设定的字符串。

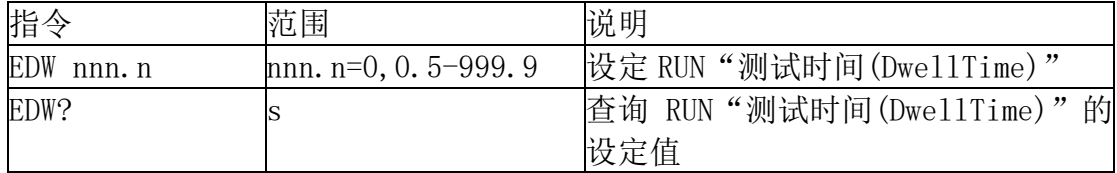

若 RUN 的"测试时间(DwellTime)"要设定 10s,指令为"EDW 10"。

若要查询 RUN 目前"测试时间(Dwe11Time)"的设定值,指令为 "EDW? ", 即 可读取到设定的字符串。

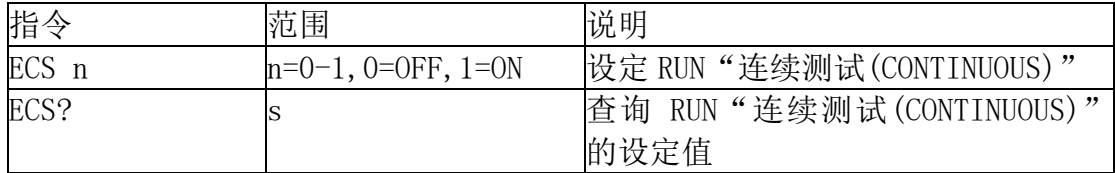

若 RUN 的"连续测试(CONTINUOUS)"要设定 ON,指令为"ECS 1"。

若要查询 RUN 目前"连续测试(CONTINUOUS)"的设定值, 指令为 "ECS? ", 即可读取到设定的字符串。

## **1.9 TCT** 相关指令集

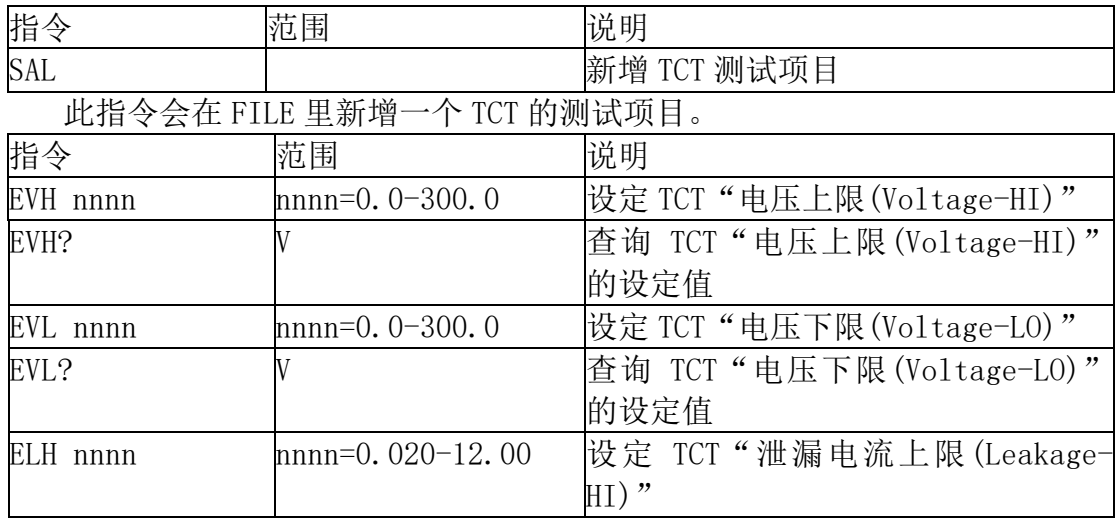

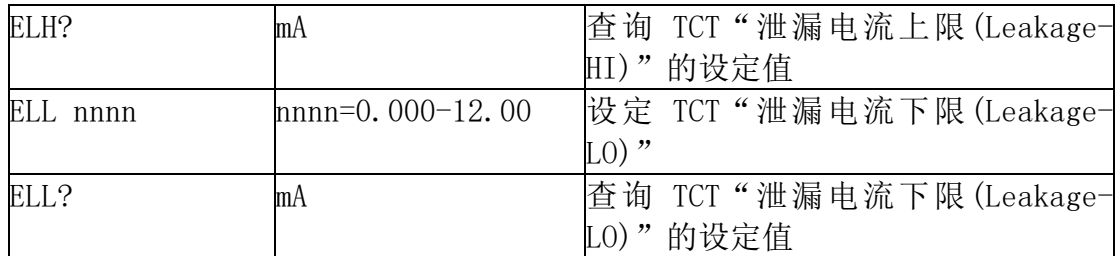

若 TCT 的"电压上限(Voltage-HI)"要设定 250V,指令为"EVH 250"。

若要查询 TCT 目前"电压上限(Voltage-HI)"的设定值, 指令为 "EVH? ", 即 可读取到设定的字符串。

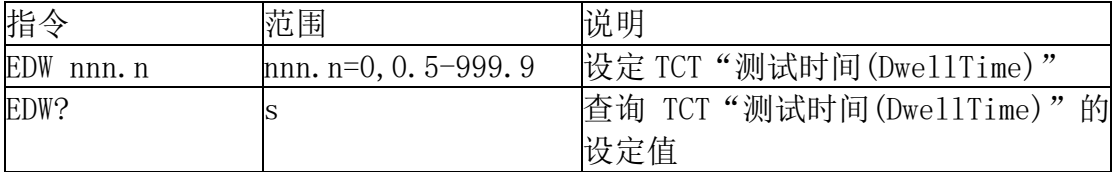

若 TCT 的"测试时间(DwellTime)"要设定 10s,指令为"EDW 10"。

若要查询 TCT 目前"测试时间(Dwe11Time)"的设定值, 指令为 "EDW? ", 即 可读取到设定的字符串。

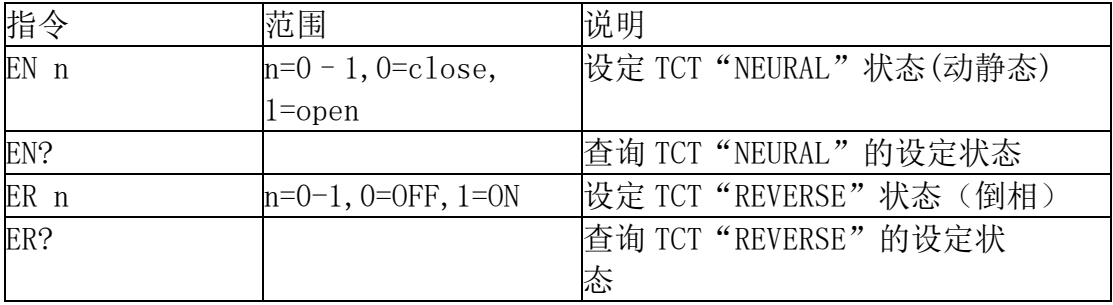

若 TCT 的"NEURAL"要设定 close,指令为"EN 0"。

若要查询 TCT 目前"NEURAL"的设定值, 指令为 "EN? ", 即可读取到设定的 字符串。

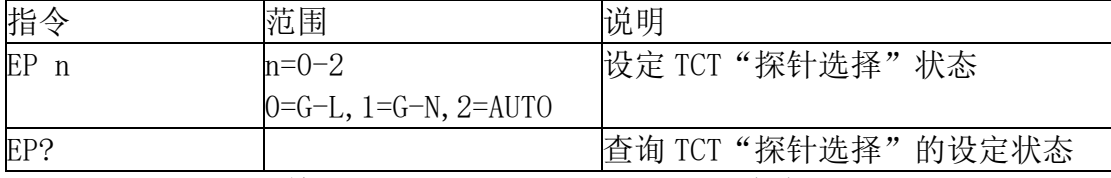

若 TCT 的"测试棒选择(Probe)"要设定 G-L, 指令为 "EP 0 "。

若要查询 TCT 目前"测试棒选择(Probe)"的设定值, 指令为 "EP? ", 即可 读取到设定的字符串。

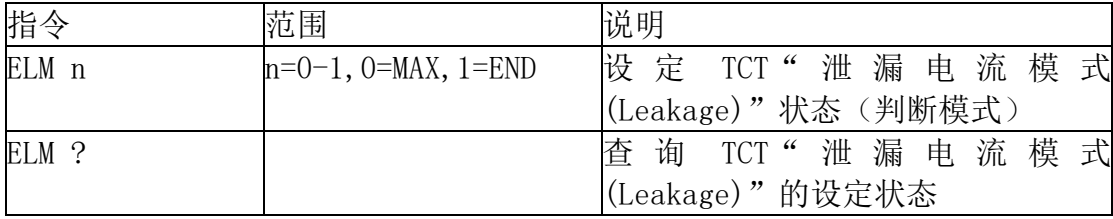

若 TCT 的"泄漏电流模式(Leakage)"要设定 END 值量测,指令为"ELM 1"。 若要查询 TCT 目前"泄漏电流模式(Leakage)"的设定值,指令为"ELM?", 即可读取到设定的字符串。

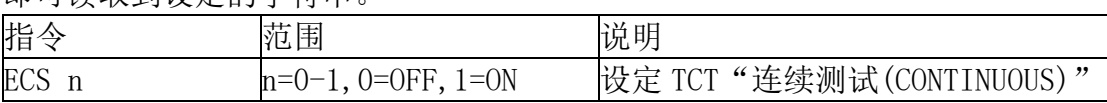

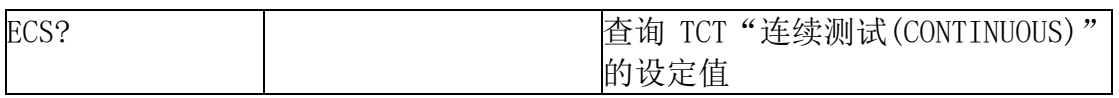

若 TCT 的"连续测试(CONTINUOUS)"要设定 ON,指令为"ECS 1"。

若要查询 TCT 目前"连续测试(CONTINUOUS)"的设定值, 指令为 "ECS? ", 即可读取到设定的字符串。

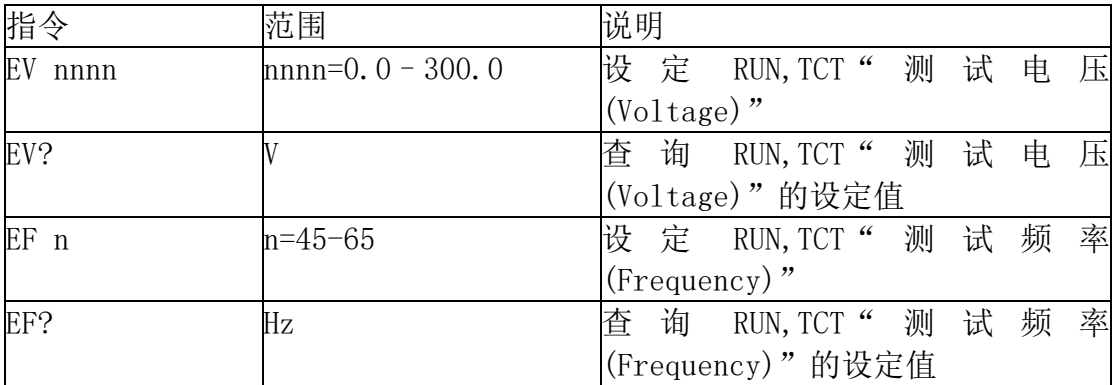

若要设定交流电源"测试电压(Voltage)"要设定 120V,指令为"EV 120"。 若要查询交流电源目前"测试电压(Voltage)"的设定值, 指令为 "EV? ", 即可读取到设定的字符串。

> 版本: V1.0 2021 年 3 月